# 2020 年度維持管理業務講習会基礎編 参加要領

2020.12.14 JTA

#### 1. 当日の資料の事前配布

本会で参加費の振込みを確認後、お申込み時の住所にテキスト (PDF) を収納した CD を 12 月 14 日から申込時に記載の住所に送付いたします。12 月 22 日(月)まで未着の方はご一 報願います。

(送付書類)

①当日の資料(CD-PDF)

CD の PPT を基本として講義を行います。必要に応じ各自プリントしてください。

- $-\nabla\ln\left(\frac{1}{2} \delta\right)$  ー エ エ エ エ エ エ ア の 3 点 ②~ (5) –
- ②2020 年度維持管理業務講習会基礎編参加要領

③参考資料≪トンネル管理技術者のための維持管理に関するQ&A≫

④アンケート用紙

⑤協会の事業案内

#### 2. アクセス方法とアクセス確認

Zoom システムを活用したリモートによる初めての講習会(基礎編)となるため、事前に アクセス方法の確認を行います。別紙1にアクセス方法を示しますが、【事前アクセス確認 用】と【当日参加用】の URL とパスコードを 12 月 15 月から逐次メールで送信しますので、 【事前アクセス確認用】URL にアクセスし、各自ご確認ください。確認は下記日時でお願

いします。なお、ご不明な点は、ウィークディの 9:30~17:00 までお問い合わせ願います。 ※アクセス方法の確認は、参加申込者に送信される【事前アクセス確認用】URLとパスコー

ドで確認願います (JTA からのメッセージが流れています) 。

リモートアクセス方法の確認日時は以下のとおりです。

#### $12/15(\text{K}),16(\text{K}),17(\text{K})$ 、21日(月),22日(火) 9:30~17:00

※当日参加用アクセスのURLとパスコードは、同時送信の【当日参加用】からのアクセスを お願いいたします。

※当日開始時刻前に、トラブル回避のため余裕をもってサイトへのアクセス願います。

#### 3.質疑応答の進め方

各講義後、質疑応答時間を設定していますので、許す範囲で行います。 質疑応答の手順については、別紙2に基づいて行います。

#### 4.確認試験

#### 4.1問題の説明と回答方法

講義終了後、講師より確認試験問題について、説明します。説明終了後、講演会終了後、 講義画面のチャット機能により、以下のように Google フォームへのアクセス URL を配 信します。答えを選び、画面下の「送信」ボタンを押し、回答願います。<記名式>

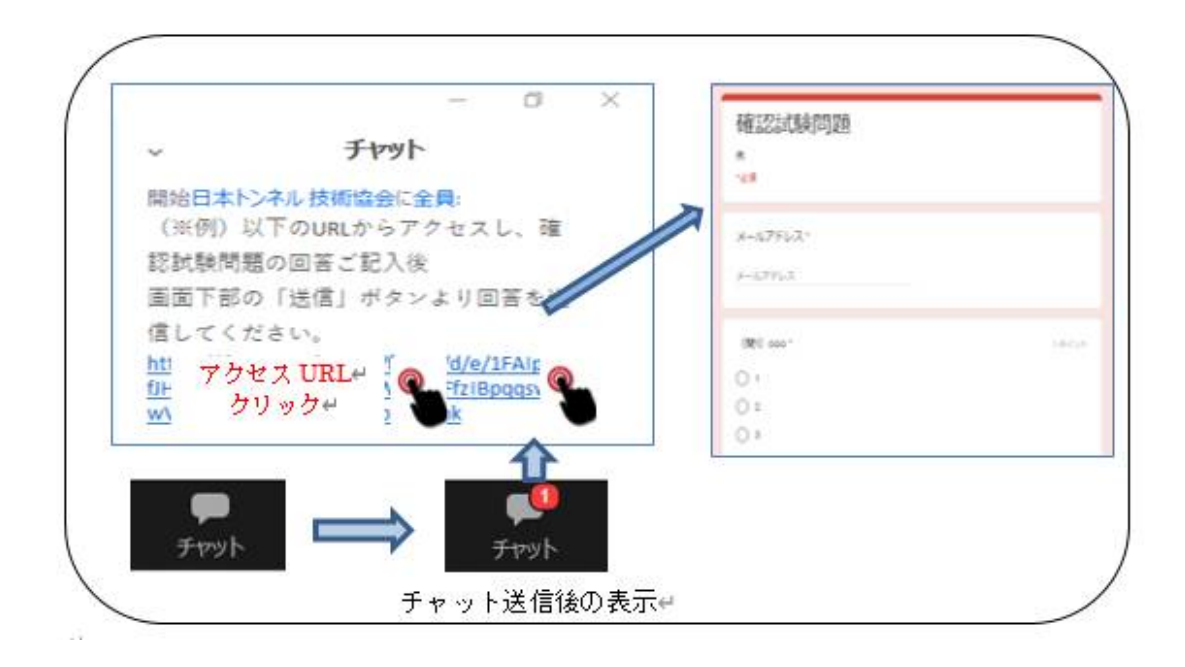

#### 4.2回答例配布

後日(1 週間以内に)、回答者に対し、回答例を通常のメールで送信しますので、各自自己 採点をお願いします。

### 5.アンケート

今回の講習会に対するご意見・ご感想をお寄せください。次回に反映させるためのアンケー トです。当講習会のほか、本協会に対する忌憚のないご意見をお寄せください。終了後、 下記3つの方法から1つ選び送信願います。なお、アンケート回答期日は12/28(月)と させて頂きます。

- ① 4.1 同様、講義画面のチャット機能により、Google フォームへのアクセス URL を発信 します。答えを選び、画面下の「送信」ボタンを押して送信する。<記名式>
- ② アクセス確認用 URL 送信時に提示する「アンケート」を記載した Google フォームへ アクセスし、答えを選び、画面下の「送信」ボタンを押して送信する。<無記名>
- ③ 上記が苦手な方は、事前配布資料に同封している「アンケート用紙」に記入のうえ、通 常のメールに添付して、送信する。<記名> E-mail event@japan-tunnel.org FAX03-5148-3655

#### 6.受講証明書

本講習会は (公社)土木学会の CPD プログラムとして認定頂いております。リモートで参 加者頂いております皆様については、Zoom へのログイン状況と「確認試験」回答及び「アン ケート」で受講を確認させて頂きます。申込時の住所に受講証明書を送付いたします。なお、 建設系 CPD 協議会加盟団体 CPD システム利用者各団体のルールに沿って、CPD 単位の申請 をお願い致します。

☛プログラム名:山岳トンネル維持管理業務講習会(基礎編)/ JSCE20-0771、単位数:6.2 単位

### 7.その他(お願い、講義中の注意点、等)

- ・リモート参加にあたってのインターネット通信費用や視聴環境整備に関わる費用は参加者の 自己負担とします。
- ・当日は会場での進行を優先し、通信状況により視聴に軽度な乱れが発生してしまう場合にも 責任は負いません。Wi-Fi 接続は乱れが多いようですので、LAN ケーブルを介しての接続を 推奨いたします。
- ・イヤホンやヘッドホンを利用してのご視聴を推奨いたします。
- ・発表会開催時(発表時)における聴講者の音声は、基本的にミュート状態となります。
- ・発表会の様子を撮影・録画・録音等の行為を禁じます。
- ・申込者が他者に発表会出席用ログイン URL、パスコード、テキストデータの回覧を行うこと を禁じます。
- ・スクリーンを用いて発表会の様子を投影し、複数名で視聴することを禁じます。
- ・発表会テキストの無断複製を禁止いたします。
- ・申込みに係る個人情報につきましては、他に利用いたしません。

以上

# Zoomによるリモート参加(聴講) ファイン スペッシュ マンクリン しんしょく しょうしょう

【アクセス手順】

への参加申込を頂き、入金が確認された申込者にはご登録のアドレスに 当会より以下のメールを送信します。  $\textcircled{1}$ 

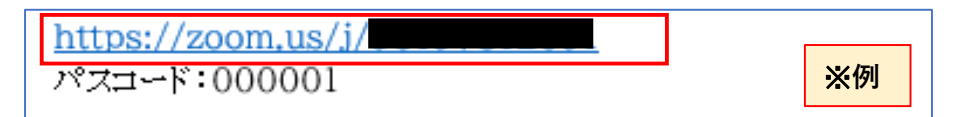

②メール本文のリンク(上記赤枠内)からサイトにアクセスし、パスコードを入力する。 入力後、下部の「ミーティングに参加する」を押下する。

次に申込時に記入した[メールアドレス][受付番号(4桁)氏名]を入力し、「Webセミナーに参加」を押下する。 ※メールアドレス、氏名はCPDの付与において受講の証明となりますので、必ず受講者(申込者) ご本人の情報の入力をお願いします。

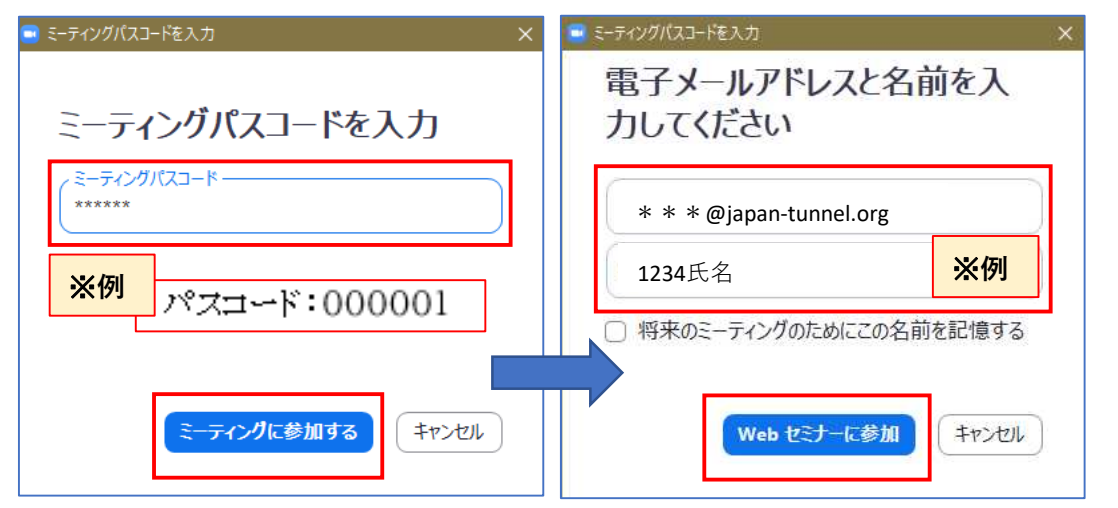

③下記の画面に遷移後、赤色枠内の①②いずれかリンクを押下しZoom画面を開く。

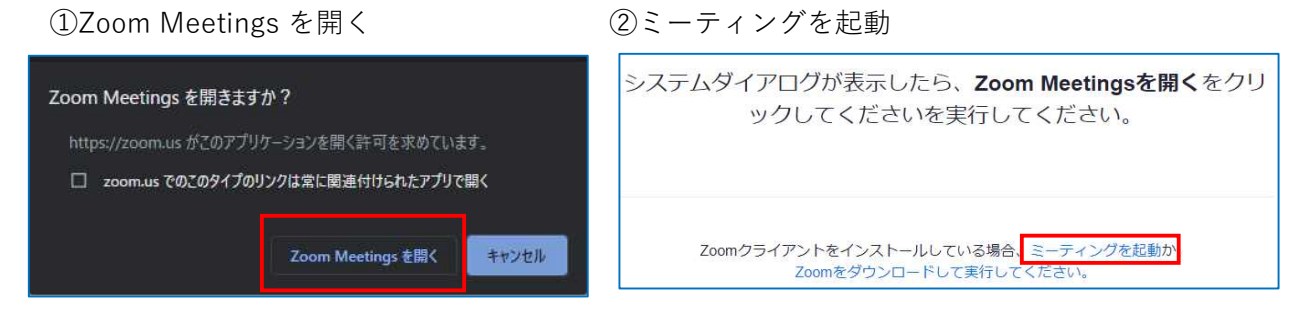

※指定日時以外のアクセスについては以下の案内文が表示されますので、時間内に再度アクセスを お願いします。

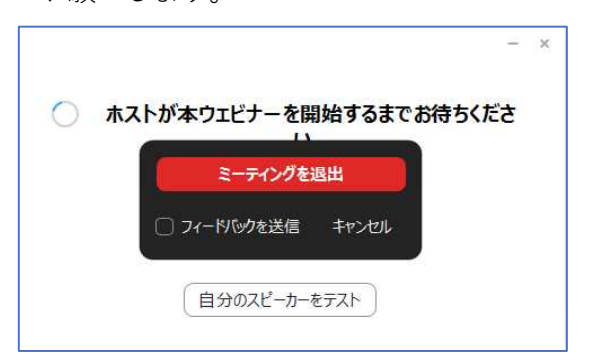

# Zoomによるリモート参加(聴講) ファイン スペッシュ マイクロ あいしょう しんしょう しょうしょう

【質疑応答手順】

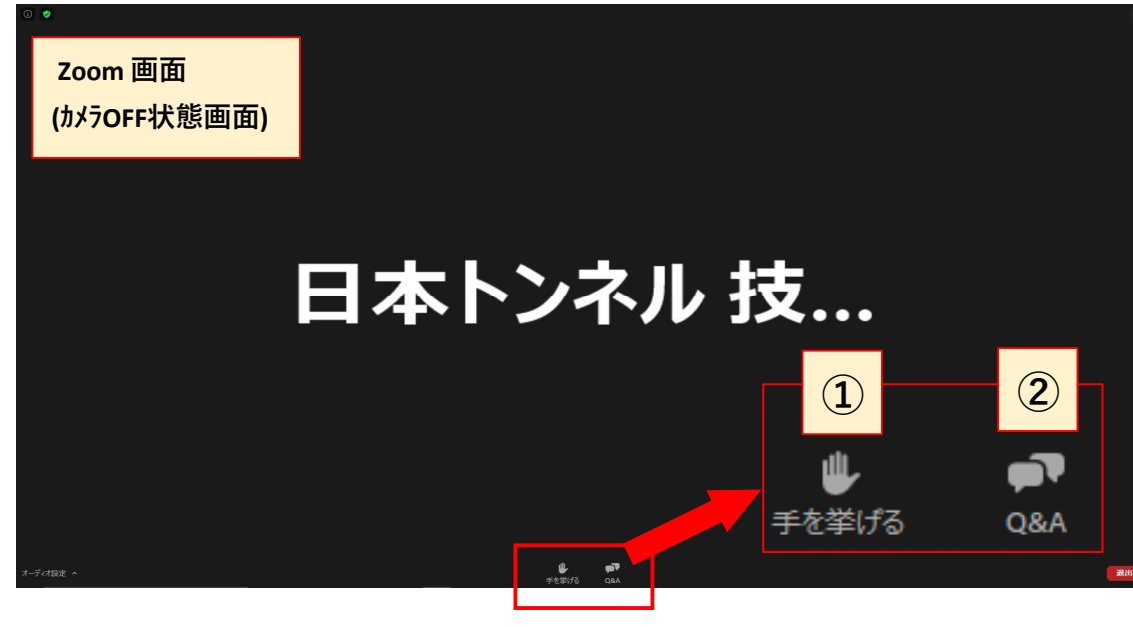

、質疑応答の時間になりましたら次の①, ② いずれかの方法で質問を行ってください。

## 時間の関係から ①発言による方法を基本とします。

①発言によって質問する方法(※マイクは参加者様でのご準備となります)

手を挙げる:「手を挙げる」ボタンを押すとアイコンが青色になります。(図1)

主催者側の方から発言を許可しますので、 ご自身の所属組織とお名前を名乗ってから

マイクを通じて質問を行ってください。

## ②文字入力によって質問する方法

Q&A:「Q&A」ボタンを押すと「質問と回答」ウィンドウ が表示されます。(図2) 赤色枠内のボックスに質問を入力し、 送信ボタンを押してください。 ご入力頂いた質問を拠点の方で読み上げ、 発表者から回答を行います。

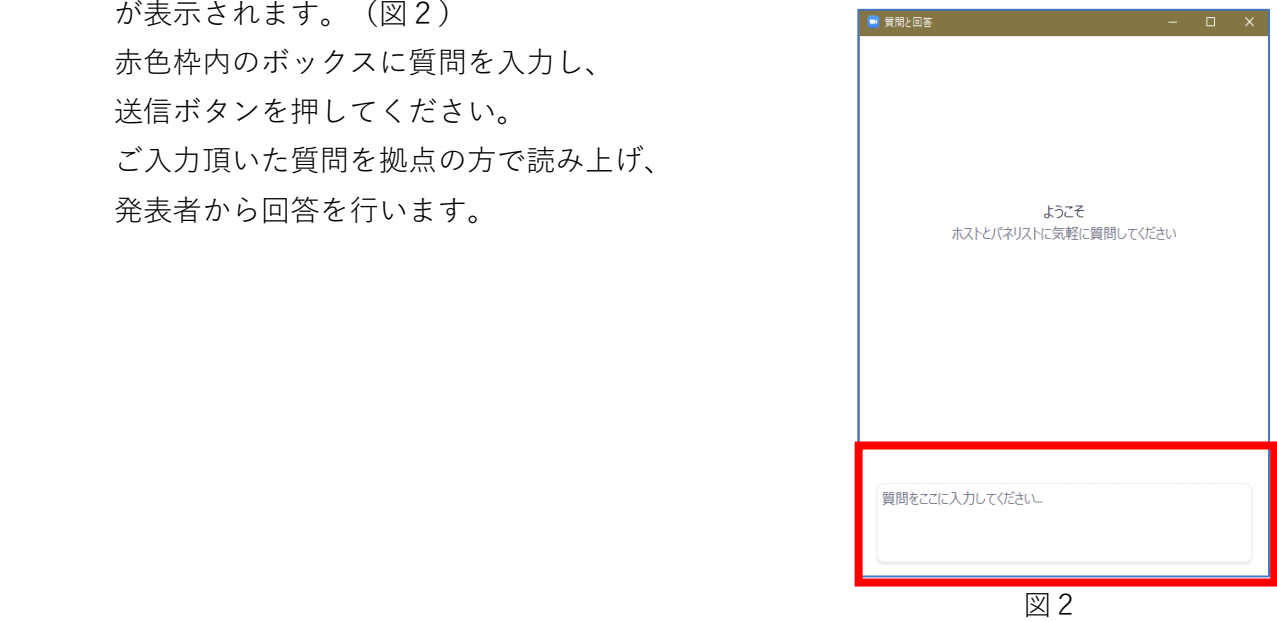

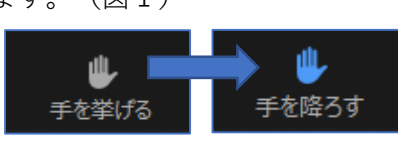

図1